ASYN/StreamDevice Support Frameworks

Eric Norum

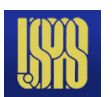

# ASYN

- What is it?
- What does it do?
- How does it do it?
- How do I use it?

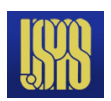

### What is it?

Asynchronous Driver Support is a general purpose facility for interfacing device specific code to low level communication drivers

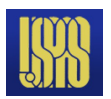

#### asyn Architecture

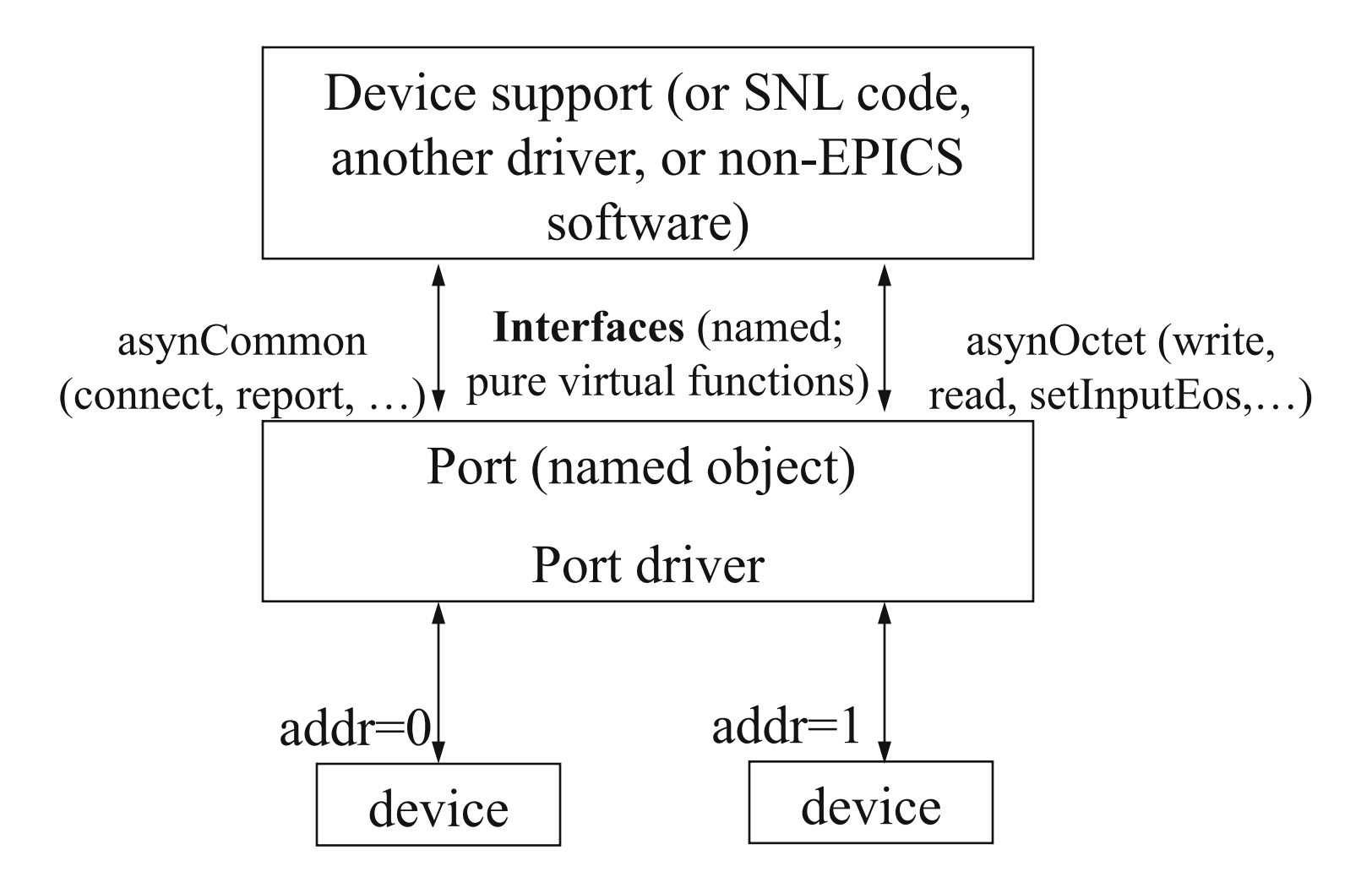

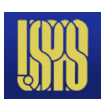

#### Control flow – asynchronous driver

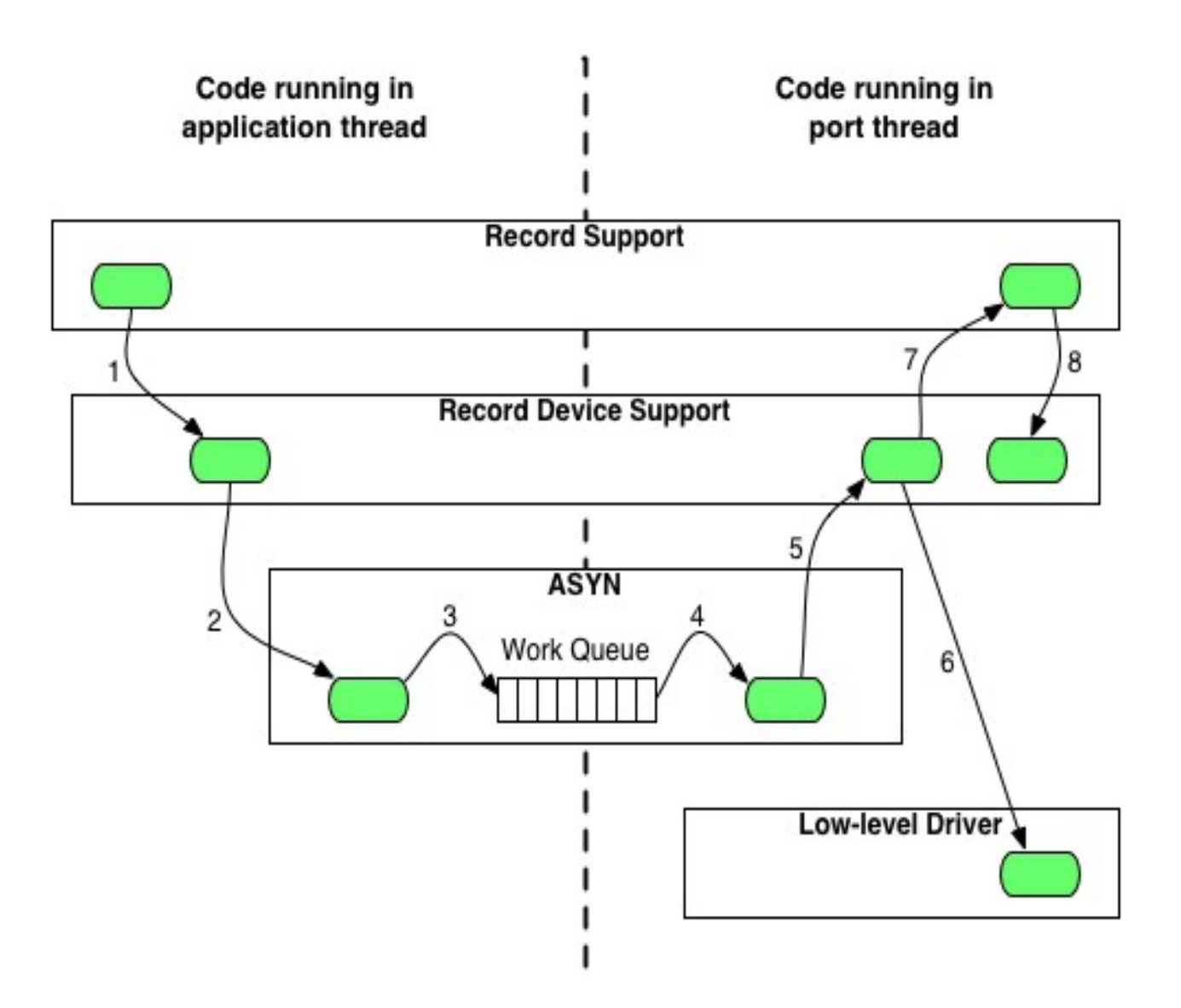

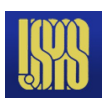

#### Control flow – synchronous driver

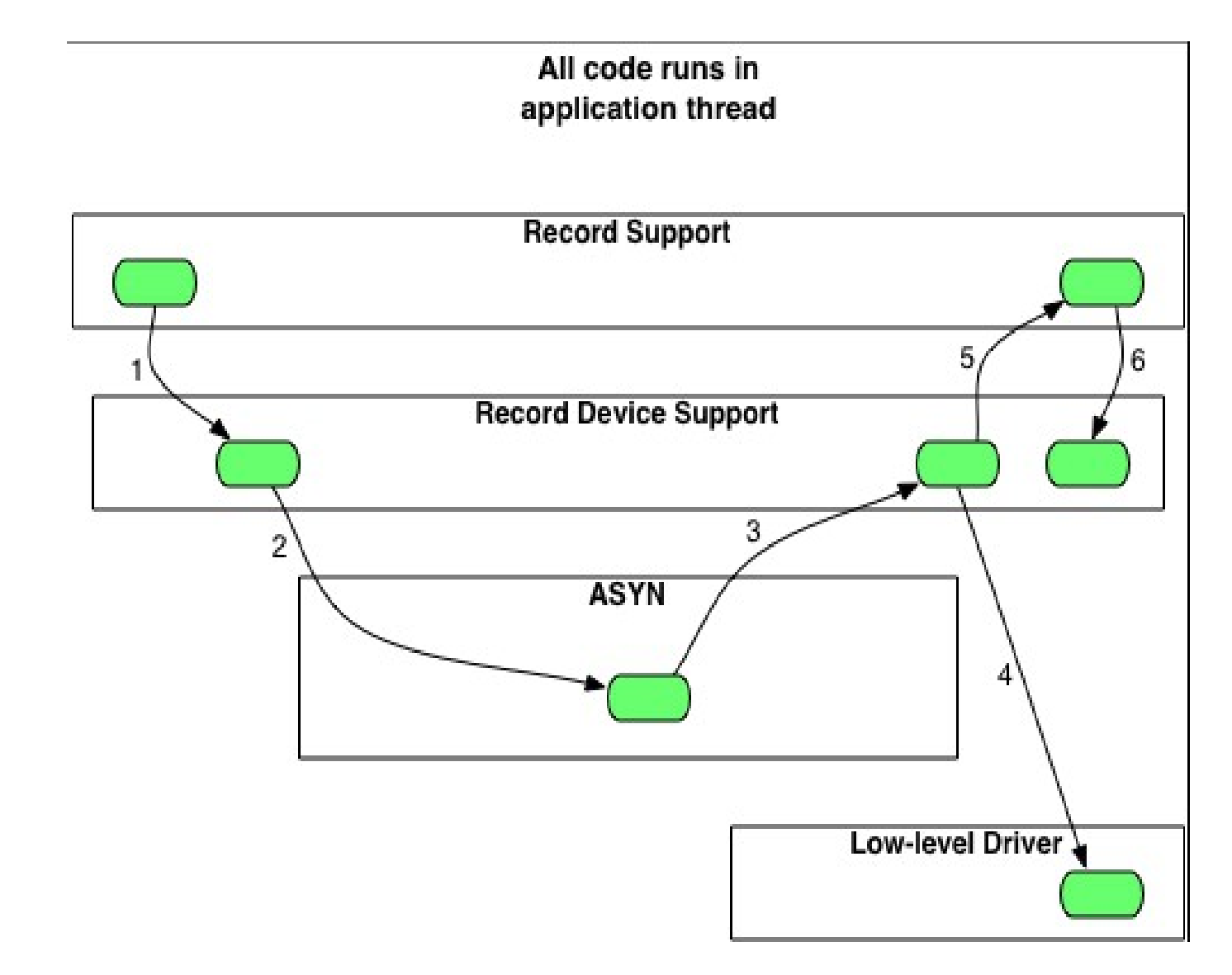

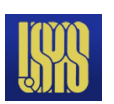

# ASYN Components – asynManager

- Provides thread for each communication interface
	- All driver code executes in the context of this thread
- Provides connection management
	- Driver code reports connect/disconnect events
- Queues requests for work
	- Nonblocking can be called by scan tasks
	- User-supplied callback code run in worker-thread context makes calls to driver
	- Driver code executes in a single-threaded synchronous environment
- Handles registration
	- Low level drivers register themselves
	- Can 'interpose' processing layers

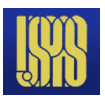

# ASYN Components – asynCommon

- A group of methods provided by all drivers:
	- Report
	- Connect
	- Disconnect
	- Set option
	- Get option
		- Options are defined by low-level drivers
		- e.g., serial port rate, parity, stop bits, handshaking

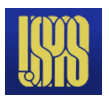

### ASYN Components – asynOctet

- Driver or interposed processing layer
- Methods provided in addition to those of asynCommon:
	- Read
	- Write
	- Set end-of-string character(s)
	- Get end-of-string character(s)
- All that's needed for serial ports, 'telnet-style' TCP/IP devices, USB-TMC.
- The single-threaded synchronous environment makes driver development much easier
	- No fussing with mutexes
	- No need to set up I/O worker threads

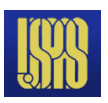

### ASYN Components – asynGpib

- Methods provided in addition to those of asynOctet:
	- Send addressed command string to device
	- Send universal command string
	- Pulse IFC line
	- Set state of REN line
	- Report state of SRQ line
	- Begin/end serial poll operation
- Interface includes asynCommon and asynOctet methods
	- Device support that uses read/write requests can use asynOctet drivers. Single device support source works with serial or GPIB.

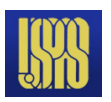

### ASYN Components – asynRecord

- Diagnostics
	- Set device support and driver diagnostic message masks
	- No more ad-hoc 'debug' variables!
- General-purpose I/O
	- Replaces synApps serial record and GPIB record
- Provides much of the old 'GI' functionality
	- Type in command, view reply
	- Works with **all** asyn drivers
- A single record instance provides access to all devices in IOC

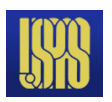

## asynRecord

- EPICS record that provides access to most features of asyn, including standard I/O interfaces
- Applications:
	- —Control tracing (debugging)
	- —Connection management —Perform interactive I/O
- Very useful for testing, debugging, and actual I/O in many cases
- **If your IOC uses ASYN it should provide at least one asynRecord to give clients control of diagnostic messages!**

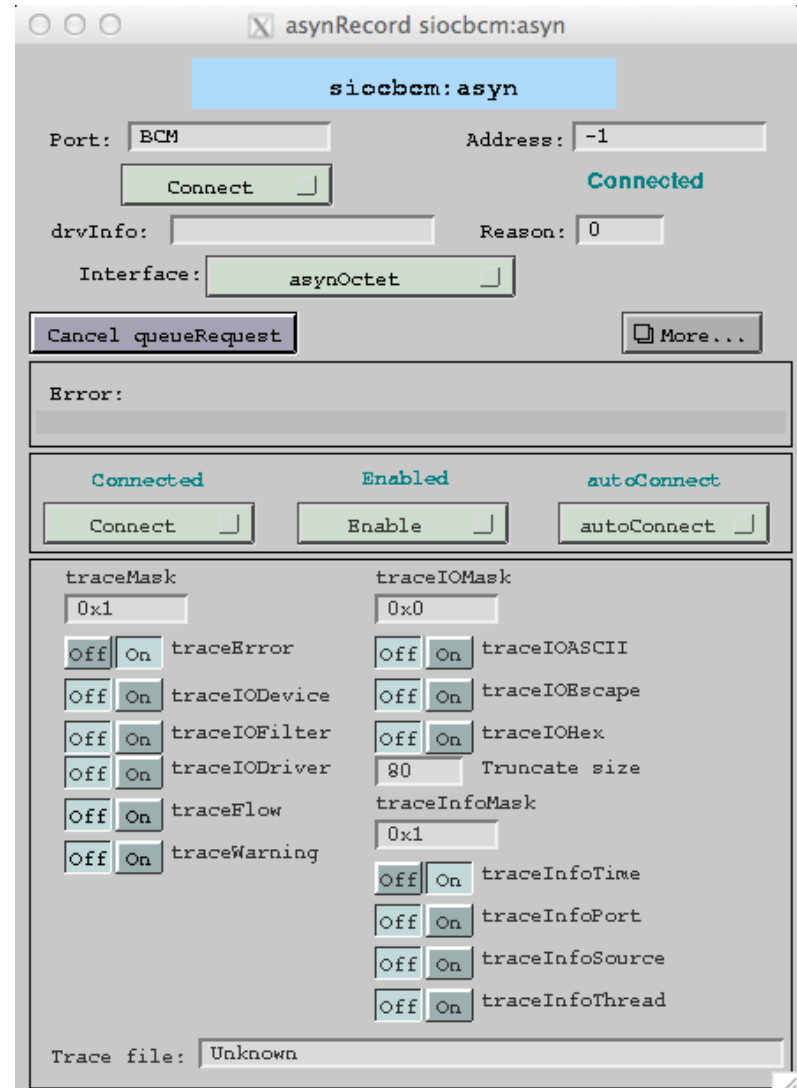

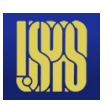

#### asynRecord – asynOctet devices

#### **Interactive I/O to serial device**

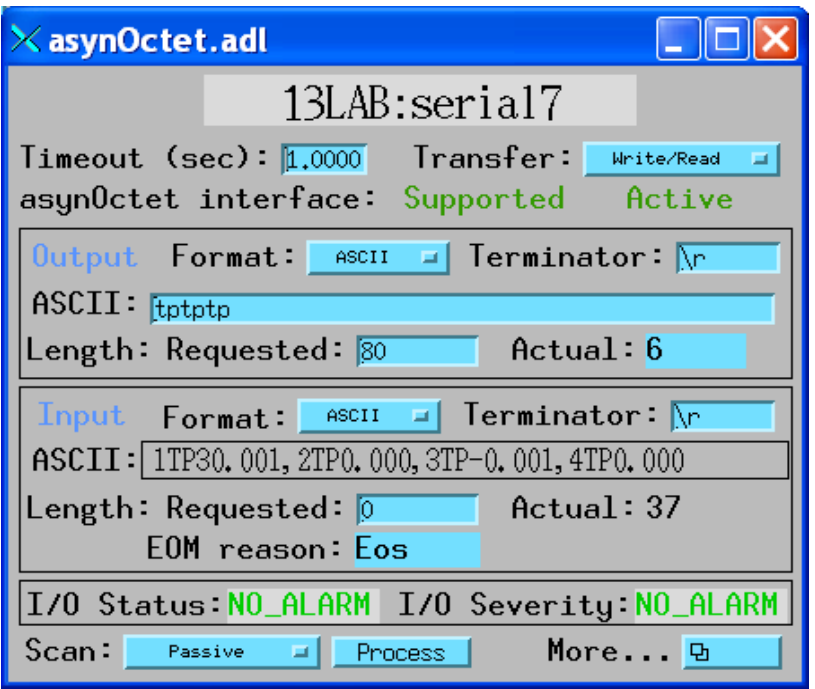

#### **Configure serial port parameters**

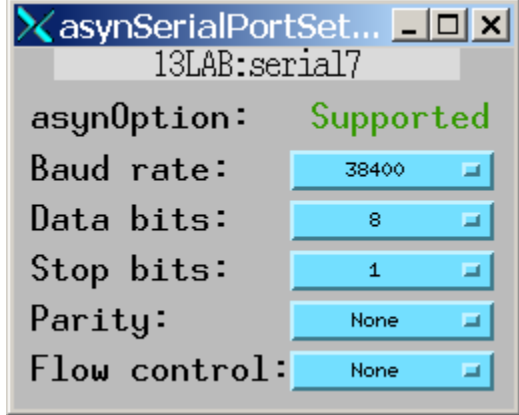

#### **Perform GPIB-specific operations**

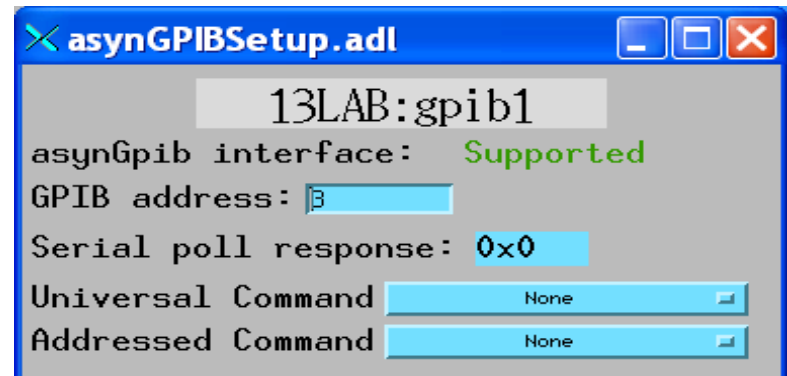

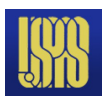

#### asynRecord – register devices

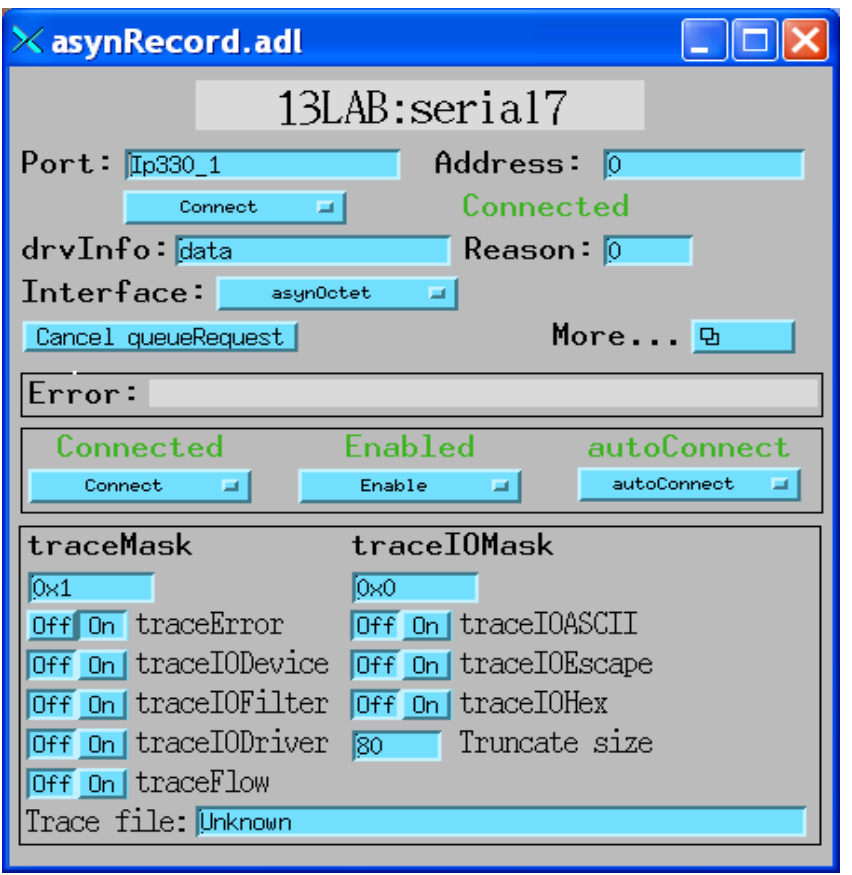

#### **Same asynRecord, change to ADC port Read ADC at 10Hz with asynInt32 interface**

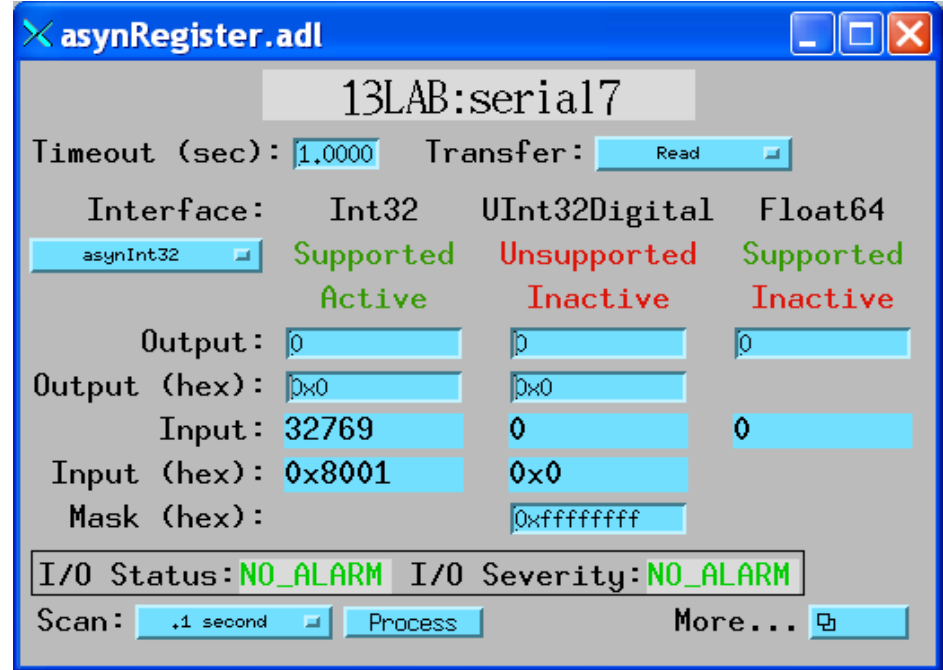

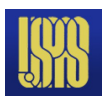

#### asynRecord – register devices

#### **Same asynRecord, change to DAC port Write DAC with asynFloat64 interface**

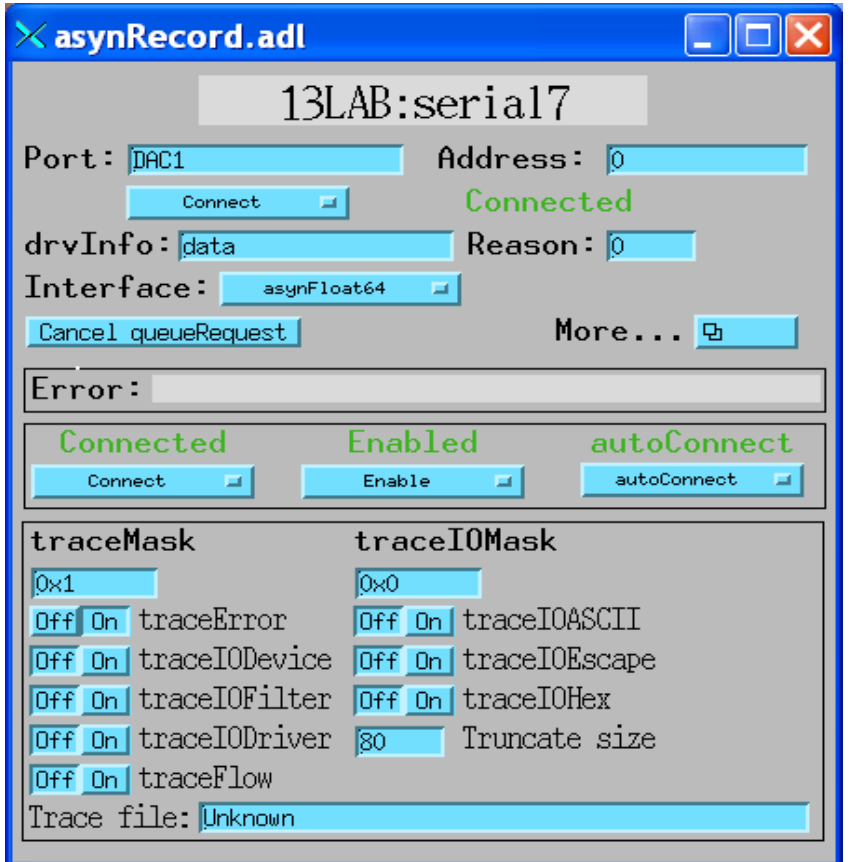

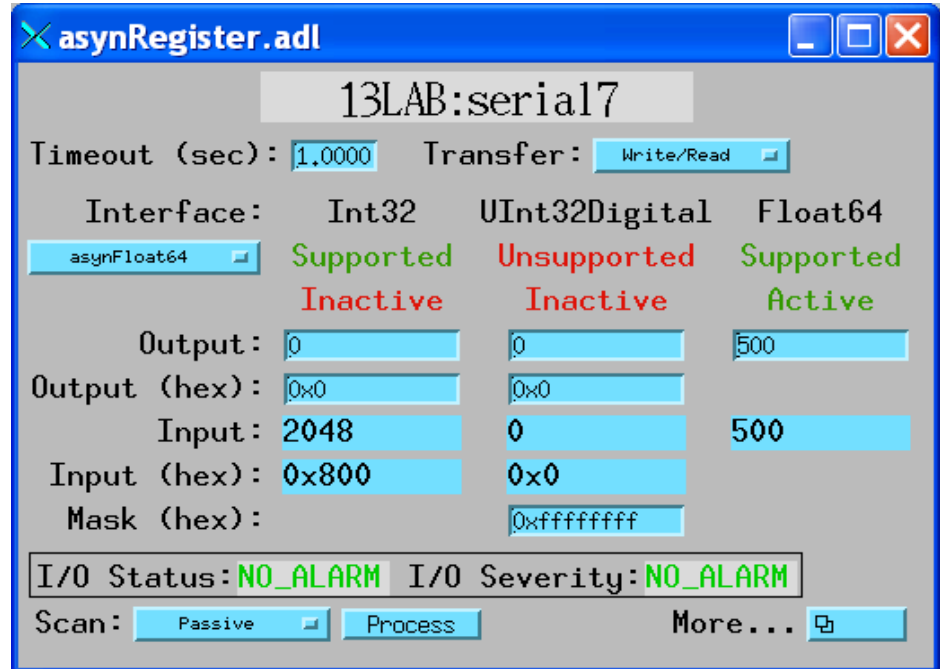

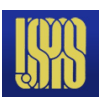

# Tracing and Debugging

- Standard mechanism for printing diagnostic messages in device support and drivers
- Messages written using EPICS logging facility, can be sent to stdout, stderr, or to a file
- Device support and drivers call:
	- asynPrint(pasynUser, reason, format, ...)
	- asynPrintIO(pasynUser, reason, buffer, len, format, ...)
	- Reason:
		- ASYN\_TRACE\_ERROR
		- ASYN TRACEIO DEVICE
		- ASYN TRACEIO FILTER
		- ASYN TRACEIO DRIVER
		- ASYN\_TRACE\_FLOW
		- ASYN\_TRACE\_WARNING
- Tracing is enabled/disabled for (port/addr)
- Trace messages can be turned on/off from iocsh, vxWorks shell, and from CA clients such as EDM via asynRecord
- asynOctet I/O from shell

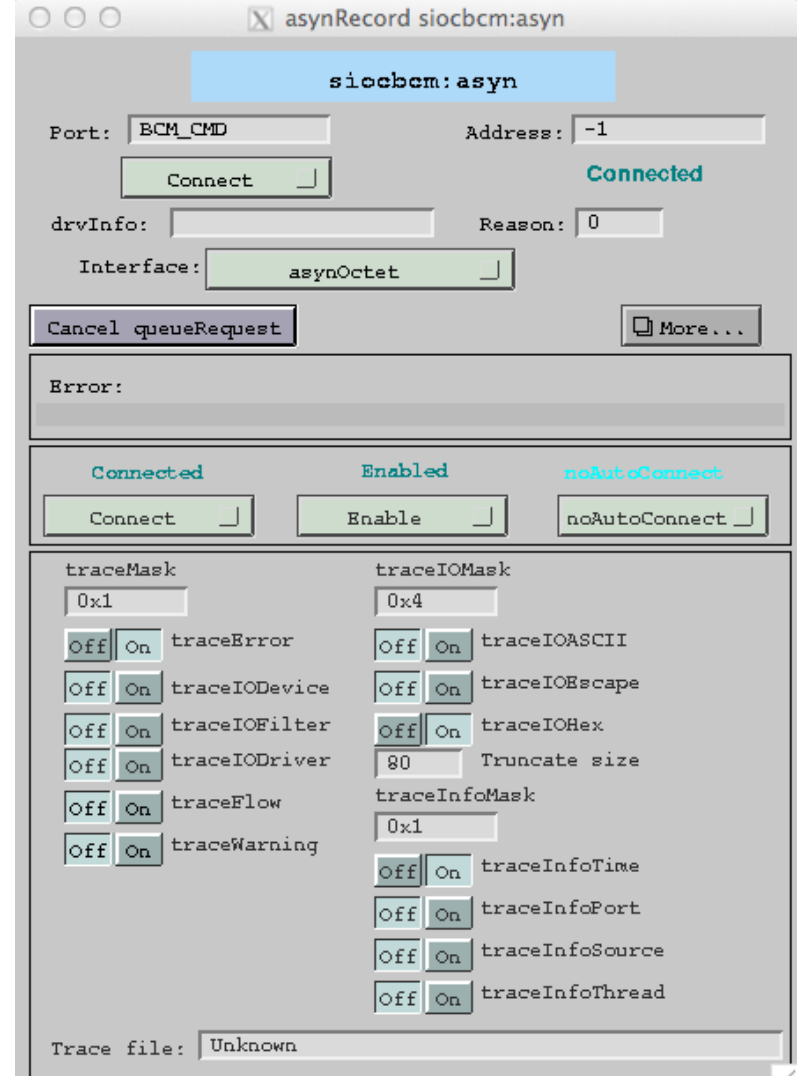

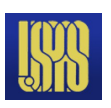

# Typical source file arrangement

Instrument support is placed in

.../modules/instrument/<instrumentname>/Rx.y/

• Each  $\langle$  instrumentname>/Rx.y/ directory contains at least

Makefile configure/ <InstrumentName>Sup/ documentation/ License

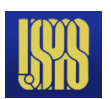

# Script to make this a little easier

- mkdir /…/modules/instrument/myinst/head
- cd /…/modules/instrument/myinst/head
- /<path to ASYN support mopdule>/bin/<arch>/makeSupport.pl -t streamSCPI myinst

```
Makefile
configure/...
myinstSup/
   Makefile devmyinst.db devmyinst.proto
documentation/
```

```
devmyinst.html
```
- A few changes to the latter 3 files and you're done!
- Notice that there are no C or  $C++$  files.
	- $-$  Running make just copies the .db and . proto files to the support module top-level db/ directory.

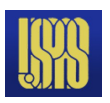

# Introduction to Stream Device

- Generic EPICS device support for devices with "byte stream" communication.
	- RS-232 (Local serial port or LAN/Serial adapter)
	- TCP/IP
	- VXI-11
	- GPIB (Local interface or LAN/GPIB adapter)
	- USB-TMC (Test and Measurement Class)
- A single stream device module can serve to communicate using any of the above communication mechanisms.

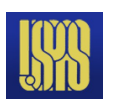

# Introduction to Stream Device

- Command/reply messages:
	- \*IDN?
	- SET:VOLT 1.2
	- Non-ASCII 'strings' too
- Command generation and reply parsing configured by *protocols*
- Formatting and interpretation handled with *format converters*
	- Similar to C printf/scanf format strings
	- Custom converters too, but not easy

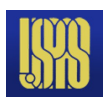

# Stream Device *Protocols*

- Defined in *protocol files*
- **Plain ASCII text file**
- No compiling  $-$  IOC reads and interprets protocol file(s) at startup
- Protocols are linear
	- No looping
	- No conditionals
	- Rudimentary exception handlers
- A single entry can read/write multiple fields in one or many records
- Output records can be initialized from instrument at IOC startup
	- With one big caveat instrument must be on and communicating at IOC startup

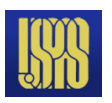

#### StreamDevice EPICS Database

```
record(bo, "$(P)$$(R)$CLS") {
     field(DESC, "SCPI Clear status")
     field(DTYP, "stream")
     field(OUT, "@devmyInst.proto cmd(*CLS) $(PORT) $(A)")
}
record(longin, "$(P)$(R)GetSTB") {
     field(DESC, "SCPI get status byte")
     field(DTYP, "stream")
     field(INP, "@devmyInst.proto getD(*STB) $(PORT) $(A)")
}
```
- DTYP=stream
- INP/OUT fields specify protocol file name, protocol entry (with optional arguments), ASYN port and address.
- Address can be any value (typically 0) for single-address interfaces.

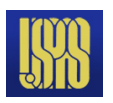

#### StreamDevice Protocol File

```
cmd {
     out "\$1";
}
getD {
     out "\$1?";
     in "%d";
}
```
- Protocol entries contain statements to produce output and request input
- C-style escape sequence can be used  $('\r', '\nr', '\033', '\e')$
- Format converters are similar to those used by C printf/scanf
	- By default the VAL or RVAL field is used as the data source/destination
	- Can refer to any field, even in another record

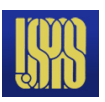

#### StreamDevice Additional Records

 $DTYP \neq$  stream for protocol entry additional records:

```
record(Stringin, "$(P)$$(R)$Serial")\{ field(DESC, "Serial number")
     field(DTYP, "Soft Channel")
}
record(ai, "$(P)$$(R)$VP5")\{ field(DESC, "+5V supply")
     field(DTYP, "Raw Soft Channel")
     field(EGU, "V")
     field(PREC, "3")
     field(LINR, "SLOPE")
     field(ESLO, "1e-3")
…
record(longin, "$(P)$(R)Temp1")
\{ field(DESC, "Sensor 1 temperature")
     field(DTYP, "Soft Channel")
```
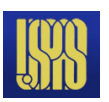

#### StreamDevice Protocol File

Protocol entries can be long – Use multiple lines and string concatentation to improve readability

```
query {
     out "Q";
     in ":"
         "SN=%(\$1Serial.VAL)39[^,],"
         "UN=%(\$1Name.VAL)39[^,],"
        "I P = %* [^ \wedge , ] , ""V3 = %d, ""V5= ( \S1VP5.RVAL d, ""V+12= (\$1VP12.RVAL)d,"
         "V-12=%(\$1VM12.RVAL)d,"
        "T1=\$(\S1Temp1.VAL)d," …
         "POH=%(\$1HoursOn.VAL)g,"
        "MAXTMP=\$(\$1MaxTemp.VAL)q;"}
```
Notice the use of the width field – guard against buffer overruns!

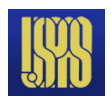

#### StreamDevice Protocol File – Terminators

- Terminators can be set globally or per entry.
- Some interfaces can handle only a single character. If device replies with '\r\n' then specify  $\text{im}$  rerminator='\n' and ignore the '\r' in the reply.

InTerminator =  $"\n\cdot\mathbf{n}"$ ; OutTerminator =  $"\r\r\$ ;

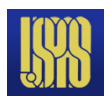

#### StreamDevice Protocol File – Initial Readback

- Useful to set initial value of output records to match the value presently in the instrument.
- $@$ init 'exception handler'
- getF { • Often the same as the corresponding readback prototype entry

```
 out "\$1?";
     in "%f";
}
setF {
    @init { out "\$1?"; in "%f"; }
    out "\$1 %f";
}
record(ao, "$(P)$(R)IntegrationTime")
\{
```

```
 field(DESC,"Reading integration time")
 field(DTYP,"stream")
 field(OUT, "@devKeithley6487.proto setF(NPLC) $(PORT) $(A)")
```
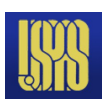

# Adding StreamDevice/ASYN instrument support to an application

- This is easy because the instrument support developers always follow all the guidelines – right?
- Most of these steps apply to pretty much any support module, not just StreamDevice/ASYN instruments.

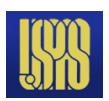

#### Make some changes to configure/RELEASE

- Edit the configure/RELEASE file created by makeBaseApp.pl
- Confirm that the EPICS BASE path is correct
- Add entries for the instruments and ASYN:

**DAWN\_RUSH =/usr/local/epics/R3.14.12/modules/instrument/DawnRuSH/R1-0 ASYN =/usr/local/epics/R3.14.12/modules/soft/asyn/asynR4-21** EPICS\_BASE=/home/EPICS/base

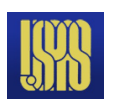

#### Modify the application Makefile

 $xxxx$  DBD  $+=$  base.dbd **xxx\_DBD += stream.dbd xxx\_DBD += drvAsynIPPort.dbd (and/or drvAsynSerialPort.dbd, drvAsynUSBTMC.dbd, etc.) xxx\_DBD += asyn.dbd**

**xxx\_LIBS += stream asyn**

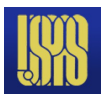

### Modify the application database Makefile

Copy the instrument support database and prototype files to the application <top>/db/ directory:

**DB\_INSTALLS += \$(DAWN\_RUSH)/db/devDawnRuSH.db DB\_INSTALLS += \$(DAWN\_RUSH)/db/devDawnRuSH.proto**

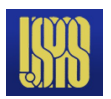

# Modify the application startup script

**epicsEnvSet("CRATE\_ADDRESS","\$(CRATE\_ADDRESS=crateapex01:23)")**

(above line is optional, but makes it easy to override for testing)

**epicsEnvSet("STREAM\_PROTOCOL\_PATH","\${TOP}/db")**

**drvAsynIPPortConfigure("CR0","\$(CRATE\_ADDRESS) TCP",0,0,0)**

**dbLoadRecords("db/devDawnRuSH.db","P=apexCrate:,R=1:,PORT=CR0")**

- P,R PV name prefixes PV names are  $(P)$ \$(R)name
- PORT-ASYN port name from corresponding devxxxConfigure command

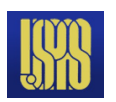

# Lab Session Control 'network-attached device'

- Host *www*.*xxx*.*yyy*.*zzz* TCP Port 24742
- $\ln'$  command terminator,  $\ln'$  reply terminator
- $*IDN?$ 
	- Returns device identification string (up to 100 characters)
- LOAD?
	- Returns three floating-point numbers separated by spaces (1, 5, 15 minute load average)
- $\bullet$  ON?
	- Returns OFF/ON (0/1) status
- VOLTS?
	- Returns most recent voltage setting
- CURR?
	- Returns current readback  $(\pm 11A)$

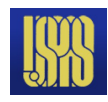

# Lab Session Control 'network-attached device'

- ON  $[0, 1]$ 
	- Turns supply OFF/ON  $(0/1)$
- VOLTS *x.xxxx*
	- Sets voltage (±10V range)

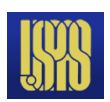